## **SO** Southern OREGON

[Knowledgebase](https://support.sou.edu/kb) > [Moodle](https://support.sou.edu/kb/moodle) > [Faculty](https://support.sou.edu/kb/faculty) > [Faculty: Create a Checklist \(Advanced Grading\)](https://support.sou.edu/kb/articles/faculty-create-a-checklist-advanced-grading)

## Faculty: Create a Checklist (Advanced Grading)

Hart Wilson - 2023-04-07 - [Comments \(0\)](#page--1-0) - [Faculty](https://support.sou.edu/kb/faculty)

Moodle's advanced grading feature allows us to us an online checklist to assign points for assignments and advanced forums. This **[guide to creating checklists](https://inside.sou.edu/distancelearning/pdf/create-a-checklist.pdf)** describes how to get started with this tool.

See [these instructions for reusing a checklist](https://support.sou.edu/kb/articles/faculty-reuse-an-advanced-grading-tool) to grade another assignment or forum.

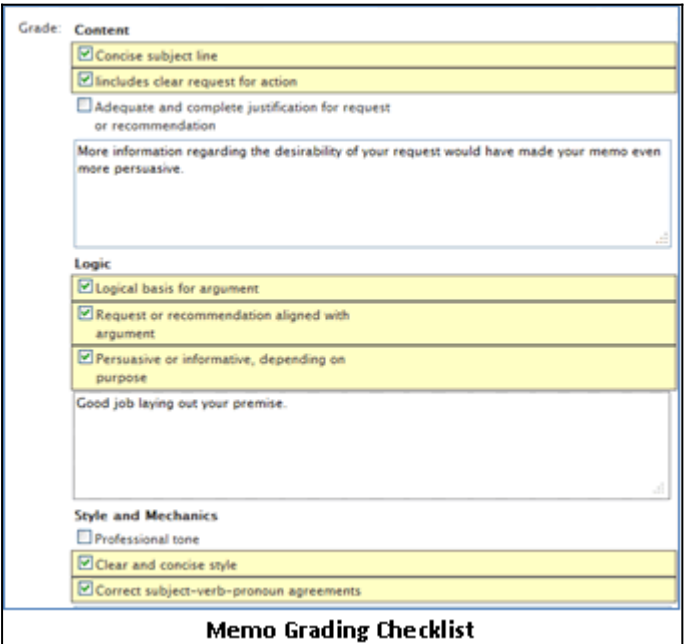